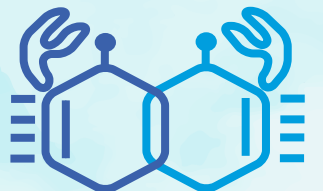

# がん薬物療法のkey words: (ir)AE management、patient advocacy、 intergroup study

日時:2023年8月19日(土) 13:00~17:45 会場:Web開催 (Zoom ウェビナー)

参加費:1,000円

\*参加費をお支払い頂いた後の返金は、 いかなる場合でも対応致しかねます。

開会の挨拶 (13:00~13:05)

佐藤太郎 (大阪大学医学部附属病院 がんゲノム医療センター 准教授)

今回のテーマについて

川上尚人 (近畿大学医学部 腫瘍内科 特命准教授)

## 第Ⅰ部 薬剤性肺障害の病態・診断・マネジメント (13:10-14:00)

座長:佐竹悠良 (高知大学医学部 腫瘍内科学講座 教授)

演者:馬場智尚 (神奈川県立循環器呼吸器病センター 呼吸器内科 部長)

共催 第一三共株式会社

# 第Ⅱ部 オンコロジストのための実践的irAEマネジメント2023 (14:05-14:55)

座長:工藤敏啓 (大阪国際がんセンター 腫瘍内科 部長)

演者:峯村信嘉 (三井記念病院 総合内科 科長)

共催 ブリストル・マイヤーズ スクイブ株式会社/小野薬品工業株式会社

### 第Ⅲ部 他がんにみる胃がんアドボカシーの可能性 (15:00-15:50)

座長:川上尚人 (近畿大学医学部 腫瘍内科 特命准教授)

演者:澤 祥幸(和光会グループ訪問診療センター センター長/岐阜市民病院 診療顧問(がん診療分野))

共催 日本化薬株式会社

第Ⅳ部 オキサリプラチンの最適使用~末梢神経症状や過敏反応とその対策~

(15:55-16:45)

 座長:藤谷和正 (大阪急性期・総合医療センター 消化器外科 副院長) 演者:篠崎英司 (がん研有明病院 消化器化学療法科 副部長)

共催 株式会社ヤクルト本社

# 第V部 日本の臨床研究グループの果たす役割:Intergroup Studyを考える

 (16:50-17:40) 座長:佐藤太郎 (大阪大学医学部附属病院 がんゲノム医療センター 准教授)

演者:朴 成和(東京大学医科学研究所附属病院 腫瘍・総合内科 教授・診療科長)

#### 大阪消化管がん化学療法研究会

閉会の挨拶 (17:40~17:45)

古河 洋 (松原徳洲会病院/近畿大学医学部 外科上部消化管部門)

### お問い合わせ

Ğ

) 夏季·

2023

### OGSG2023夏季セミナー 運営事務局

 E-mail:ogsg2023@ai-s.co.jp ※お問い合わせはE-mailでお願い致します。

# お申し込み方法

下記URLまたは右記二次元 バーコードの申し込みサイトより、お申し込みをお願い致します 。 セミナー当日もお申し込み頂けます。

**https://eventpay.jp/event\_info/?shop\_code=2080775393040863&EventCode=4030403707**

- \* 決済方法は、クレジットカード決済、コンビニ決済、ペイジー決済となります。
- \* 参加費をお支払い頂いた後の返金は、いかなる場合でも対応致しかねます。
- \* 複数人で視聴される場合は、視聴される人数分のお申し込みをお願い致します。
- \* 参加費お支払い後、視聴について記載した受付メールをお送り致します。 お支払い後、24時間以内にメールが届かない場合は、上記運営事務局までご連絡ください 。

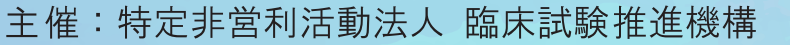

大阪消化管がん化学療法研究会

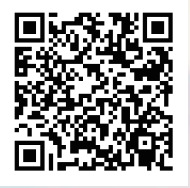

# セミナーのご参加方法

## 参加お申し込み

表面(PDF1枚目)に記載の申し込みサイトより、お申し込みをお願い致します。

#### 事前準備

- パソコンからご参加頂く場合 Webブラウザからご参加頂けますが、デスクトップアプリ「ミーティング用Zoomクライアント」の使用 を推奨しております。Zoom公式ホームページの画面最下部の「ダウンロード」よりアプリをダウンロー ドし、インストール・アップデートをお願い致します。
- タブレット・スマートフォンからご参加頂く場合 アプリ「ZOOM Cloud Meetings」のインストールをお願い致します。

※本セミナーの参加に際しては、Zoomのアカウントを取得頂く必要はございません。

#### セミナー当日の参加方法

windowsパソコンからの参加方法の一例をお示しします。パソコン環境やデバイスによって表示・手順が 一部異なりますが、基本的な流れは同様になります。

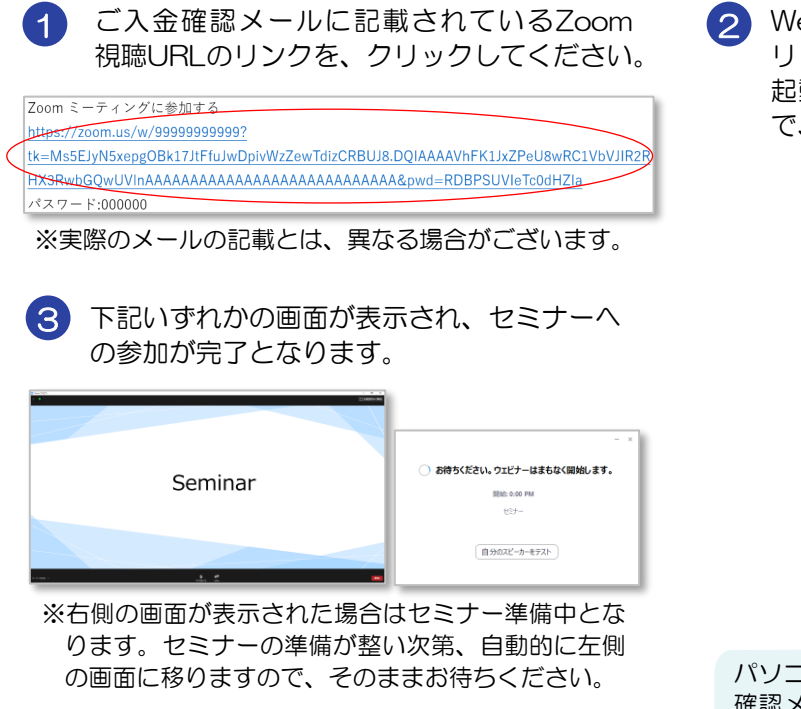

Webブラウザが立ち上がり、Zoom専用アプ リ「ミーティング用Zoomクライアント」の 起動を確認するメッセージが表示されますの で、「開く」をクリックしてください。

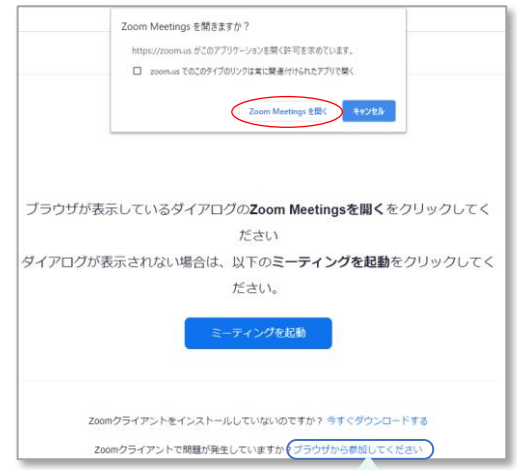

パソコンでWebブラウザからご参加頂く場合は、 確認メッセージをキャンセルし、こちらをクリッ クしてください。お名前入力画面が表示されます ので、本名の入力をお願い致します。

※ パスコードの入力画面が表示された場合は、ご入金確認メールに記載されているパスコードをご入力ください。

※無効なミーティングIDと表示された場合は、メール内の視聴URLリンクの文字列が途切れている可能性があります。 httpsから始まる視聴URLの文字列を最後まですべてコピーし、WebブラウザのURLアドレスバーに貼り付けして、 再度アクセスを試みてください。

ご入金確認メールが届かない、Zoomに関するトラブル等がございましたら、表面(PDF1枚目)の セミナー運営事務局までご連絡ください。なお、セミナー当日は電話対応窓口を設置致します。詳細は、 セミナー前日にお送りする「開催前日のご案内」メールにてお知らせ致します。